## COMPLETING THE OCCUPATIONAL OUTLOOK HANDBOOK ACTIVITY

- 1) Make sure you have downloaded and save the Occupational Outlook Handbook Worksheet.
- 2) Go to the Occupational Outlook Handbook website at [http://www.bls.gov/ooh/.](http://www.bls.gov/ooh/)
- 3) Select the Architecture and Engineering link in the Occupational Groups column on the left.

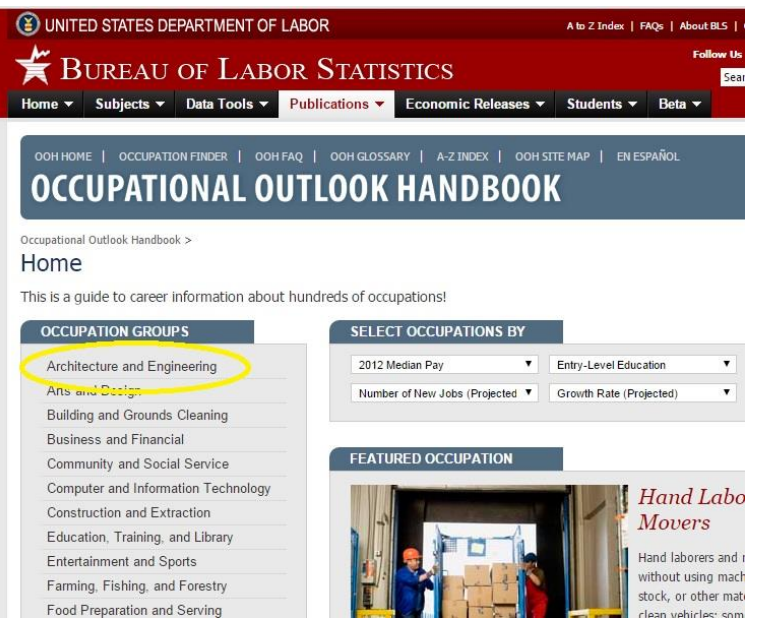

4) Browse the occupational titles on the left and select one for research that might interest you by clicking on it.

## Architecture and Engineering Occupations

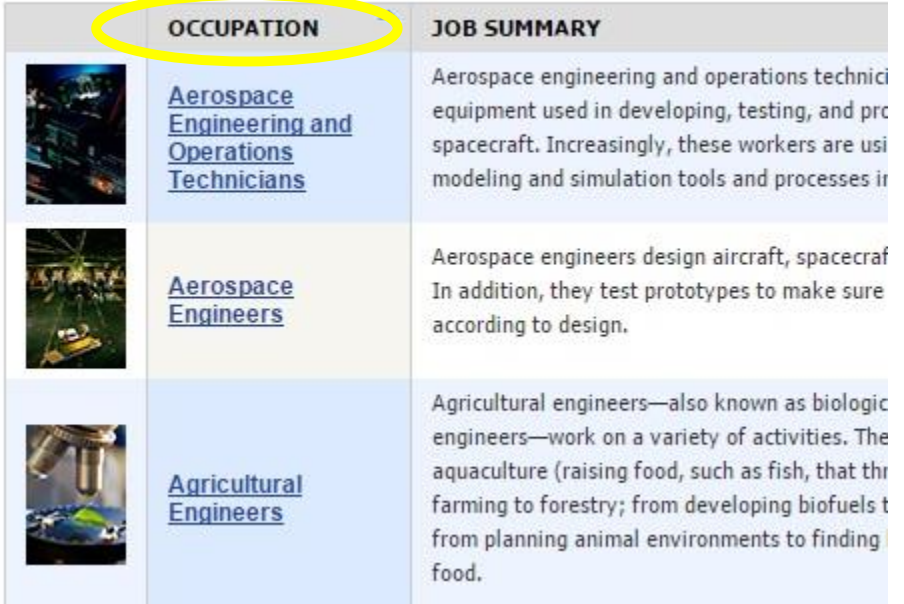

**CONTINUE ON NEXT PAGE**

5) Use the tabs at the top to open different sections of the worksheet to acquire information to complete your research and worksheet. Make sure you put it in your own words. NO COPY/PASTE!

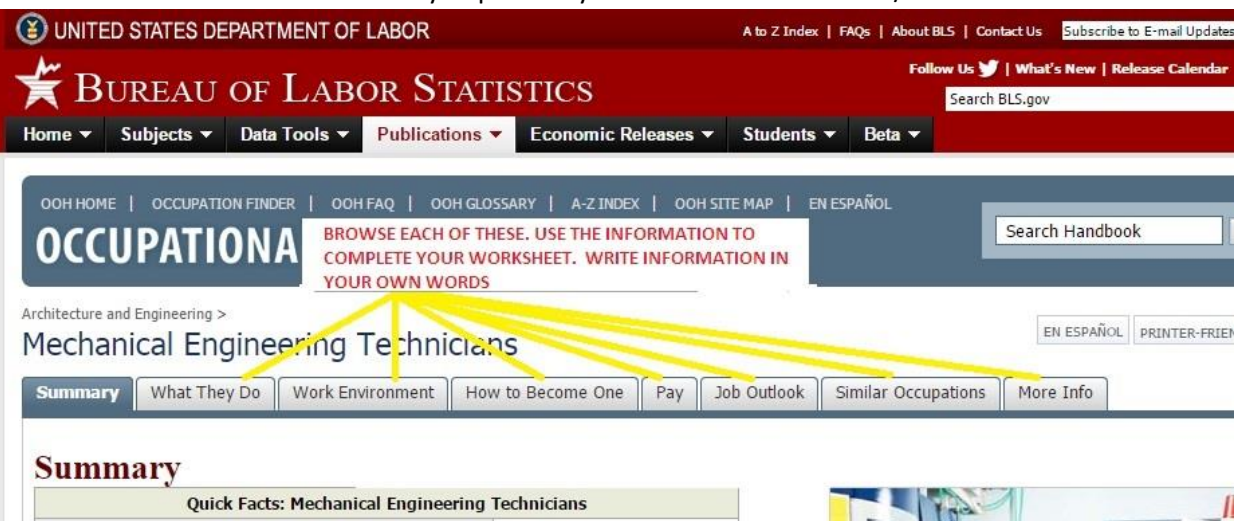

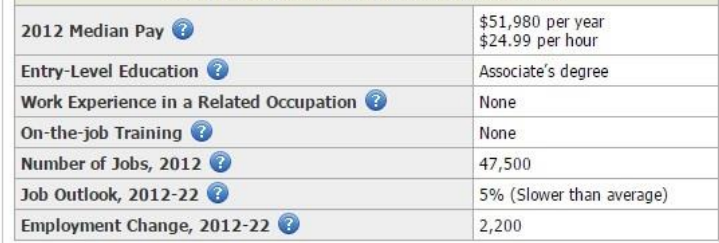

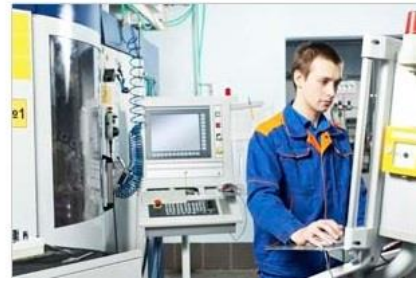